## **Previewing and Cutting with VobBlanker**

Select VTS\_0 X\_\*.VOB, then select the entry in PGCs in selected TitleSet and click Pre/Cut Button.

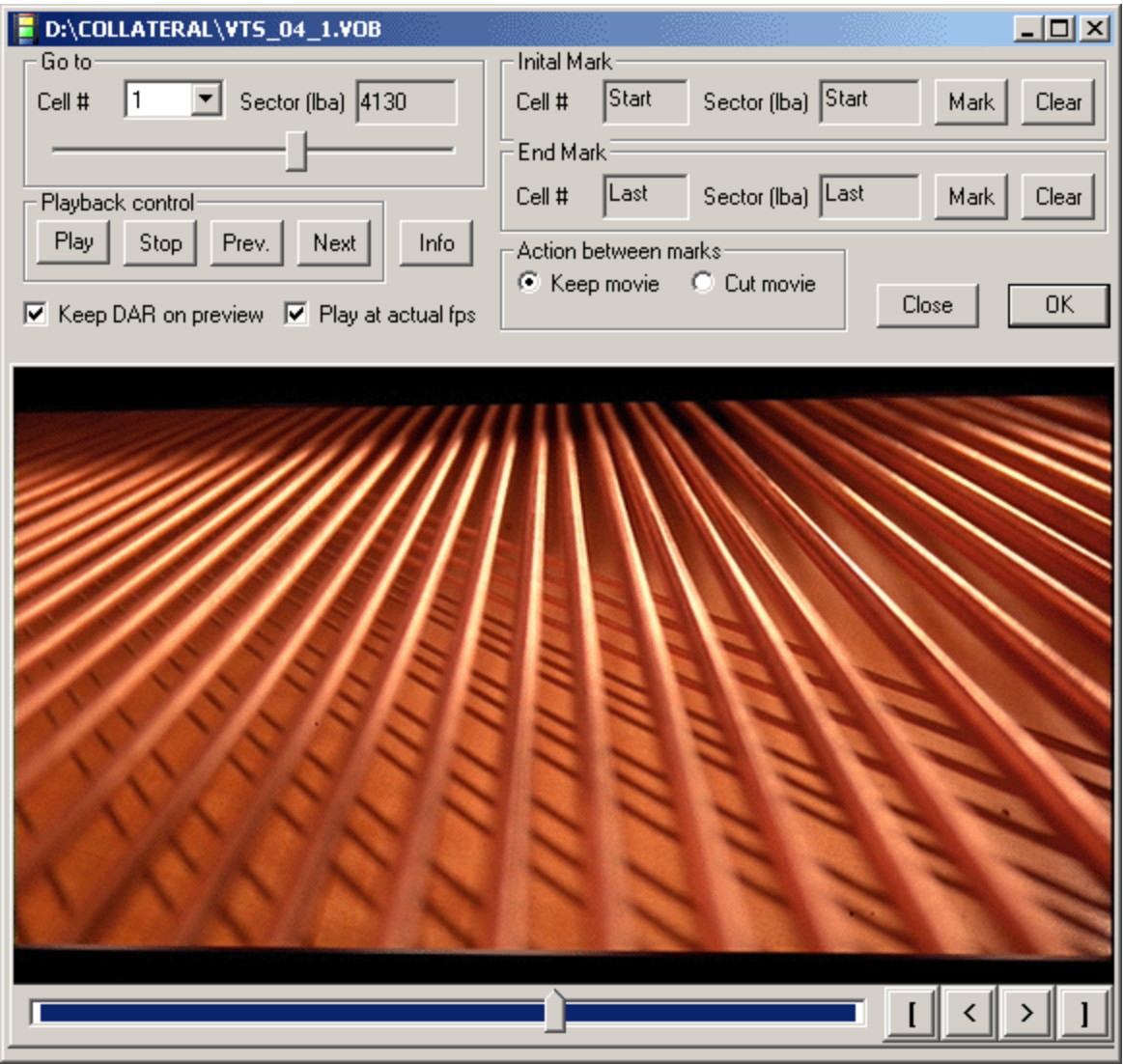

By default Cell  $# 1$  is shown. To preview the cell just press the play button. The Prev. and Next buttons jump to the pervious or next Video OBject Unit (VOBU).

The slider above the Playback control allows you to seek through the cell. The slider at the bottom is for the whole PGC(entry). The diagram above only has one cell in the PGC (entry) that is way the whole bar is highlighted blue.

## **Preview a PGC with multiple cells**

If we have a PGC that has multiple cells, they can be viewed by selecting the Cell  $#$  drop down window and highlighting the cell number.

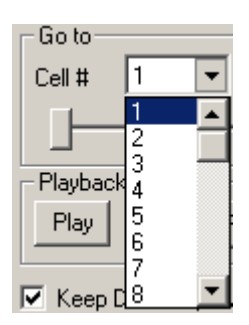

You will also notice that the slide bar at the bottom will show the selected cell highlighted in blue and the rest of the PGC is white. **Note**: It is better to use the slide bar above the Play back control then the one shown bellow to seek through a cell.

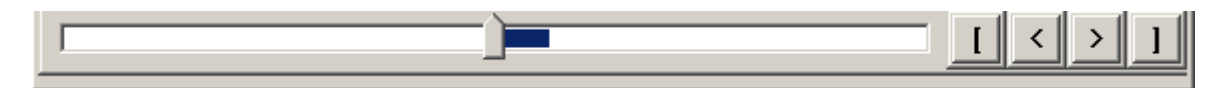

## **Cutting A PGC or Cell**

Go to the cell where you would like the cut to start, by selecting the Cell  $#$  in the drop down window. Then move the slide bar to the place of the cut. Then click the mark button in the Initial Mark area. Now select the cell where you would like the cut to end and click the mark button in the End Mark area. Last check the action between marks. Keep movie or Cut movie. (Explained more further down)

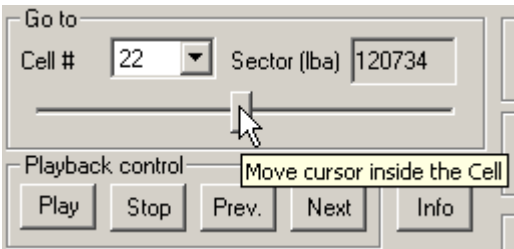

**Example**: We would like to start in the middle of cell #22. So we selected cell 22 and moved the slider to the desired starting point, click Initial mark. Now we would like to have the cut end at the start of cell 34. Select cell# 34 and make sure the Sector(lba) is 0 and click End mark. You will notice after clicking on the mark button it will display the cell $#$  and lba of the mark. We would like to keep the movie that is between marks so check the Keep movie. And press OK.

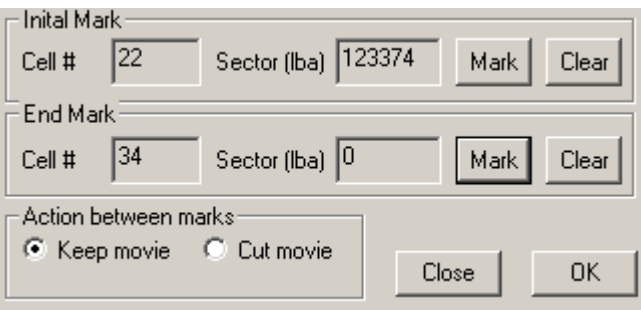

## **Action between marks**

Original cells structure with the start and end marks highlighted in blue. (cells 2- 19 are replaced by a slash)

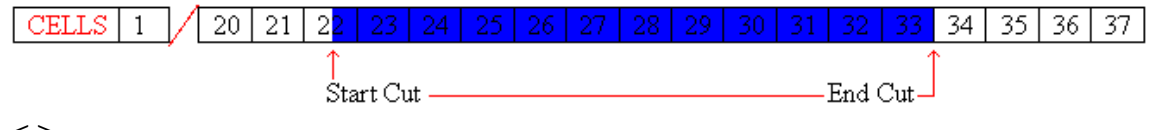

 $\lt$ 

When Keep movie is checked the new cell structure will look like the following:

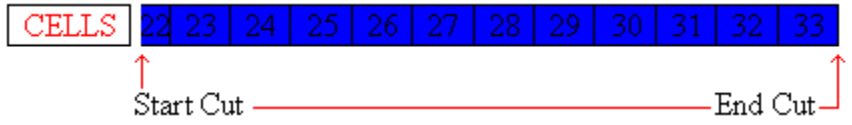

When Cut movie is checked the new cell structure will look like the following: (cells 2- 19 are replaced by a slash)

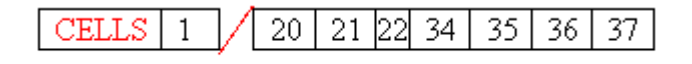